## $\tt CTM$  系列 单回路智能测控仪 使用手册

- m.  $\square$  使用产品前,请仔细阅读本手册,以免错误操作,无法实现预期效果。<br>∩∩ ★手册要与《cīM 系列单同路恕能测控仪田点参数表及型号说明》(以下 m.
- エイエル要与《CTM 系列单回路智能测控仪用户参数表及型号说明》(以下の数字)<br>答称《田户参数表》) 配合使用:以便于理解 简称《用户参数表》)配合使用,以便于理解。

### 1.概述

## 1.1 主要特点:

- 1) 使用工业级 CPU,功能强大,设计成熟,仪表具有很高的抗干扰能力。<br>0) 页用生进的 DLA 知能调英算法,具条点整定功能
- 2) 采用先进的 PID 智能调节算法,具备自整定功能。
- 3) 可选择多种输出模式,能广泛满足各种应用场合的需要。
- 4) 对输入信号预处理。如:平方、开方、指数、对数运算等。
- 5) 宽输入电压范围 (80~260VAC)。
- 5) 宽输入电压范围 (80~260VAC)。<br>6) 辅助电源输出:为外部小功率<mark>设</mark>备提供电源<mark>支</mark>持。
- 7) 具有强大的扩展输出功能。

### 1.2 型号定义:

 $\Omega$ 

 具体型号参见《用户参数表》中"仪表型号释义"章节 例如:CTM-1PP01-MM-V4-Z 这台仪表的面板尺寸为 1 型(160mm×80mm),控制方式为位式控制 (P),输<br>)信号为 B+100(B01) 通过位式控制式式控制可吸磁点 照相警察中(MM) 同 入信号为 Pt100 (P01), 通过位式控制方式控制两路继电器报警输出(MM), 同 时有 DC24V 馈电输出(V4) 和打印输出(Z)

#### 注:位式控制与 PID 控制的区别:

- PID 控制时,能够把温度、湿度等物理量控制在恒定的目标值,波动幅度小; 位式控制时,容易产生过冲现象,会在目标值附近波动。
- 例如: 通过一加热设备, 使环境中温度保持在 30℃ , 如果用位式控制方式, 加热设 备加热到 30℃时,停止加热,但设备的余温,依然能够使环境中的温度达到更高,相反,环境中温度低于 30℃时,加热设备重新开始工作,但<br>加热效力功烈日标值、需要、完め过程、少叶环境中湿度合体使天略 加热设备加热到目标值,需要一定的过程,此时环境中温度会继续下降,<br>最终使得环境中温度在目标值附近波动。如果 PID 控制时, 仪表可以通过对目 标值和测量值的运算,对输出进行调节。使得环境中的温度恒定在目标值。

#### 1.3 仪表维护:

- 1) 本产品应尽量安装在通风、干燥位置,以便热量的散失。
- 2) 仪表表面污点可用软质干布擦拭,严禁用可挥发、易溶解的类似稀释剂的物品擦拭本产品,以免产品变形或脱色。
- 3) 如果仪表误差超出范围,通常是由于潮湿、灰尘或腐蚀气体所致,可对产 品进行清洁及干燥处理,清洁本产品时,安全起见,请断开电源。若无法恢复精度或其它故障导致仪表不能正常工作,可将仪表送回公司检修。
- 4) 本产品提供一年的免费维修,如果是用户使用不当造成的损坏,或已经超过保修期限,需要收取适当的维修费用。(凡返修的仪表,请务必写明故 障现象,以便仪表能够获得全面的维修)

#### 2.技术规格

#### 2.1 输入规格:

- 热电偶:K、E、J、N、T、S、B、R、Wre3-Wre25 热电阻: Cu50、Pt100 标准信号: 电压 0~5V、0~10V、0~50mV、0~250 mV、1~5V 电流 0〜20mA、0 〜10mA、4〜20mA<br>中間 0 - 90 0 - 0 - 400 0 电阻
- 电阻 0~80 Ω 、0~400 Ω 、<br># 応的测量范围参贝参《田 m. 输入类型及对应的测量范围参见参《用户参数表》中" 附表 <sup>1</sup>"

## 2.2 基本参数 2.2 基本参数:

 测量精度:0.5 级(0.5%F.S.) 工作温度:-10℃~50 エ作温度: -10℃~50℃<br>隔离电压: >1500VAC 电磁兼容: IEC61000-4-4 (快速瞬变脉冲群), 2KV/5KHZ; IEC61000-4-5 (浪涌)4KV。 消耗功率:4W

## 2.3 输出规格:<br>\*\*\*\*\*\*\*\*\*\*\*\*\*\*

 继电器无源触点输出 AC250V/6A 电压脉冲(SSR)输出 DC12V/30 mA 单相可控硅过零触发可控制 5 ~300A 的可控 硅导通 标准信号控标准信号控制输出(1~5V、4~20mA 等) 标准信号变送输出(1~5V、4~20mA 等) RS485 诵 讯 输 出 RS485 通讯输出<br>打印输出(文字打印 、曲线打印) 馈电输出 ( DC24V 、AC24V 等) 3.仪表接线 4. 面板说明

m 呜 仪表外壳相应的一侧附有接线图,不同类型的仪表接线方式有所不<br>□ 同、具体接线参照仪表自身配置的接线图 同,具体接线参照仪表自身配置的接线图

## 以 CTM1 <mark>的一种类型接线图为例,说明接线方法。</mark>

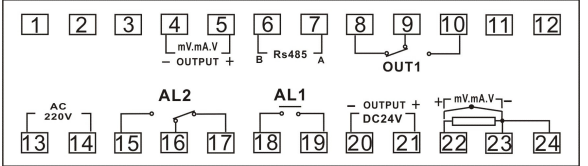

13、14 端子为电源输入端,外接 80~260VAC 电源;<br>22 - 22 - 24 光信号於入濃 / 光二硅-制力中照於入吐

22、23、24 为信号输入端(当三线制热电阻输入时,热电阻单线端接 22 端,<br>西信吹泄接 22 - 34 泄,西线型劫中阻检入吐,92 - 34 恒整,劫中俚和中盗。 两短路端接 23、24 端; 两线制热电阻输入时, 23、24 短接。热电偶和电流/<br>中压给入吐,f(g)温埃 93 温,f(g)温 23 温 ) 电压输入时, "+"端接 22 端, "-"端接 23 端。); AL1、AL2 为报警输出端, OUT1 为 P ID 控制输出端, 连接外部控制设备;

4、5 端为变送输出端,5 端为"+",4 端为"-";

- 6、7 端为通讯输出端,7 接 A(正)端,6 接 B(负)端;
- 

### 20、21 端为 DC24V 馈电端,21 端为"+",20 端为"-"; 注:仪表的其它功能接线方法参见仪表本身接线图<br>接线注意事项:

- 1) 严禁信号端与电源端接反,否则会造成仪表永久性损坏。
- 2) 类似热电偶、标准电压/电流输入,馈电输出等有正负方向的端子,接线应注意接线方向。
- 3) 当热电偶输入时,要用针对该热电偶分度号的专用补偿导线。
- 4) 当热电阻输入时,要用低阻率导线或要求3根延长导线有相同的阻值。

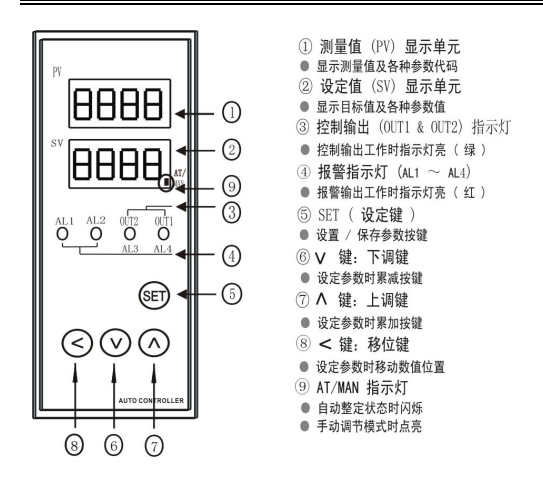

#### 5. 操作说明

#### 5.1显示状态:

- 呜 仪表接通电源,显示软件版本号、输入类型后,自动切换到设定/监视模式。<br>◎ 设定/监视模式为堂规模式、一般为测量值 \$V、设定值 PV 显示状态。  $\Box$
- $\Box$ 呜 设定/监视模式为常规模式, 一般为测量值 SV、设定值 PV 显示状态。<br>① 仪表内部设置有三种参数模式,堂田参数、特殊参数、工程师参数(
- $\Box$ 仪表内部设置有三种参数模式:常用参数、特殊参数、工程师参数(具体参数

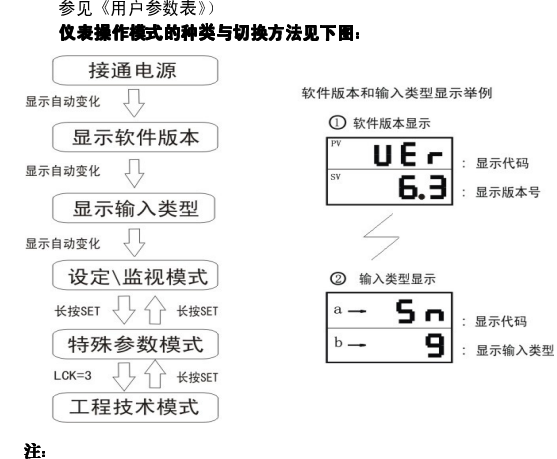

- $\circledR$ LCK 是特殊参数设定模式下的一个参数代码。
- ② 如果 35 秒以上没有按键操作,,仪表自动返回设定/监视模式下的 PV / SV 监视状态。

③ 短按: 按键时间小于 3 秒<br> 长按: 按键时间大于 5 秒

### 5.2 基本操作:

### ■ 参数切换

1) 在设定/监视模式下,短按 SET 键,可以对"常用参数"进行切换。如下 图:

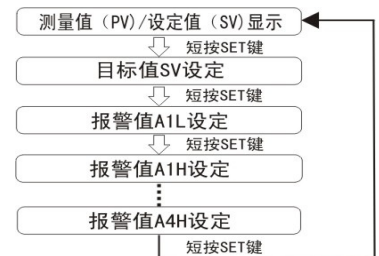

- 由于仪表的功能或设置的报警方式不同,有的参数不显示。
- 2) 在设定/监视模式下,长按 SET 键,可以进入"特殊参数",再短按 SET 键,可以对"特殊参数"进行切换。如图:

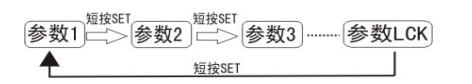

3) 进入特殊参数后,设置参数 LCK <sup>为</sup> <sup>3</sup>,可以进入"工程师参数",再短

<sup>按</sup> SET 键,可在"工程师参数"间切换。如图: 注:以上参数内容详见警告! 工程师参数的内容是指与使用条件相一致的、由工程技术 人员最初设定的数据。此后,在通常的适用范围内,不需要变更,如果随意修改,可能会导致仪表误动作与故障。

#### 注: 以上参数内容详见《用户参数表》。

#### ■ 修改参数值

#### ■ 修改参数值:<br>- 在非设定/监视状态,按∧或∨键,可以对任何参数数值修改,再按 SET<br>- 给用主导导体 键保存参数数值。**键保存参数数值。**<br>例如: 设定 PID 控制

9|如:设定 PID 控制目标值 SV,设定 SV=200.0。<br>1)切换至目标值(SV)设定画面: 在设定/监视模式,短按 SET 键。切换至目标值(SV)设定画面<br>————————————————————

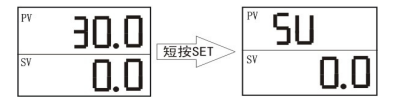

2)变更目标值(SV)

配合使用 人 键或  $\mathsf{V}$ 键 (有移位键 "  $<$  " 的仪表可配合使用 ),将参数值调整为

200.0;(长按Ⅴ键或∧键超过 5 秒,数值将快速加减)<br>}

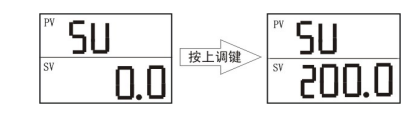

3)保存设定值(SV)短按 SET 键,保存变更了的设定值(SV)。显示切换至下一个参数

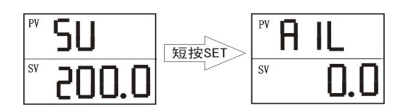

- □ 数值调整后, 必须短按 SET 键保存。
- 数值调整后,必须短按 SET 键保存。 如果 <sup>35</sup> 秒以上不进行按键操作,仪表自动返回 PV/SV 监视模式;在这种 场合下,变更了的设定值(SV) 不被保存。
- **□□ 其他常用参数、特殊参数及工程师参数的设定,也请按同样的步**<br> 嚓进行

# 骤进行。<br>**部分参数详解**<br>6.1 常用参数 6.部分参数详解

- A1L /A2L /A3L/ A4L : A1L :第 1/2/3/4 1/2/3/4 路下限报警点 测量值小于设定值时,仪表对应的继电器吸合。
- A1H/ A2H/ A3H /A4H: A1H/ /A4H:第 1/2/3/4 1/2/3/4 路上限报警点 测量值大于设定值时, 仪表对应的继电器吸合。
- 口 报警参数代码注释<br>

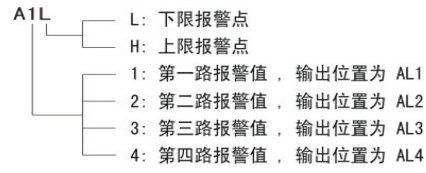

m 仪表显示的是下限报警值 A\*L, 还是上限报警值 A\*H, 取决于报警方式; 若将报警方式设为绝对值上限或上偏差报警,则显示上限报警点 A\*H; 若将报警方式设为绝对值下限或下偏差报警,则显示下限报警点 A\*L; 若将报警方式设为区间内或区间外报警,则同时显示上限报警点 A\*H 和下限报警点 A\*L;

因此,在设置报警值之前,请先确定每一路报警输出的报警方式;

## 6.2 特殊参数<br>■ A t u. P

<sup>A</sup> tu:PID 自整定

PID 自整定是指对设定的目标值自动地计算、设定最佳的 PID 常数的功 能。

注:仪表自身设置的 PID 参数,可以满足大多数场合需求,一般不需 要进行自整定 自整定(AT)的启动条件

请在确认以下条件全部满足后,执行自整定功能:

- $*$  LCK=0;
- \* 仪表处于本地自动 PID 运行模式;
- \* 仪表输入信号正常, 无异常显示;
- \* 仪表输出限幅合理。

#### 自整定(AT)的启动方法

 1) 在"特殊菜单"中设置此时返回设定/监视界面(长按 SET 键),可以看到设定目标

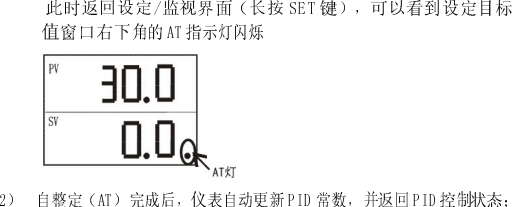

2) 自整定(AT)完成后,仪表自动更新 PID 常数,并返回 PID 控制状态;<br>此时, 设定目标值 SV 窗口右下角的 AT 指示灯熄灭。

如果需要中止自整定(AT),参考上述自整定的启动方法,使 Atu = 0,

# 然后短按 SET 键保存。 自整定(AT)的自动中止条件 )的自动中止条件

- 满足以下任一条件时,仪表自动中止自整定(AT):
- \* 变更了目标值、输出限幅等相关参数;<br>\* 切换至手动模式、远程模式;
- 
- \* 仪表输入信号异常;
- \* 仪表重新通电;
- \* 自整定(AT)功能开启 9 小时未关闭。

#### ■ Pb: 过程偏差值

由于传感器导线等因素使得仪表显示的温度与实际温度不一致 时,可以通过设置该参数去除此偏差,即将仪表测量温度与该值 相加后作为 PV 值显示。如:实际温度为 28.0,但仪表测量值为 26.0, 即说明测量系统带来偏差 2.0,需将 Pb 值设为 2.0,以消除系统误差。

### 6.3 工程师参数<br>-

- Pol. /

电压/电流等线性信号输入时,该参数用于设置 PV 值的小数位数。 P o I=0,显示格式为 0000,不显示小数点 P o I=1,显示格式为 000.0,保留一位小数 P o I=2,显示格式为 00.00,保留两位小数P o I=3, 显示格式为 0.000, 保留三位小数 热点偶/热电阻输入时该参数不显示。<br>**注:** 改变小数点位数的改变只影响显示,对测量精度及控制精度均不产

生影响

#### ■ Sdo、SuP: PV显示下限值、PV显示上限值

- 电压/电流等线性信号输入时, 定义线性输入信号的上下限值。 例如:采用温度变送器将 0~100℃的温度转变为标准的 4~20 mA 信号,对 于 0℃的温度信号为 4mA,100℃的温度信号为 20mA。参数设置如 下:
	- S d o=0.0 (下限对应温度,小数位数可通过 POI 参数修改)

S u P=100.0 (上限对应温度,小数位数可通过 POI 参数修改)

#### ■ SL1、SL2、SL3、SL4: 报警方式

[1] 设置报警时、首先要根据实际情况设定报警方式(参照《用户参数 LLI 设置报警时, 首先要根据实际情况设定报警方式 ( 参照《用户 参数<br>表》中工程师参数 ),**常用参数**才会出现相应的报警值参数, 然后

再设置报警值。(详见 6。1:常用参数) 例如:位式控制仪表外部连接一加热设备,要求:温度低于 <sup>55</sup> 度时,开 始加热; 高于 65 度时,停止加热。可设置为: SL1=0(下限报警方式) A1L=60(对应下限报警值) AH1=5(5 度回差) 仪表应接在输出位置 AL1<br>报警方式 SL\*、 报警值 A\*L/A\*H、报警回差 AH\*、及输出位置 AL\* 关系如下:  $SL1 \rightarrow A1L/A1H \rightarrow A H1 \rightarrow A L1$  $SL2 \rightarrow A2L/A2H \rightarrow A H2 \rightarrow AL2$  $SL3 \rightarrow A3L/A3H \rightarrow AH3 \rightarrow AL3$  $SI$  4  $\rightarrow$  A4L/A4H  $\rightarrow$  AH4 $\rightarrow$  AL4

> $\square$ 常用报警方式输出动作图示,以报警输出点AL1输出为例(斜线 阴影部分为报警输出点动作状态):

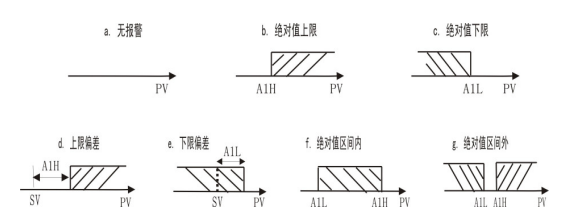

#### 注: ① 偏差报警值: SV+报警值 A\*L/A\*H;

绝对值报警值:报警值 A\*L/A\*H 例如:设置报警方式 SL1=1 上偏差报警 ;若 SV=10,AH1=20; 则仪表测量值达到 30(SV+AH1)输出继电器 AL1 动作。 ② 报警方式中的测量错误是指接线错误、传感器断路或短路

#### ■ AH1、AH2、AH3、AH4: 设定报警回差

呜 报警回差是为了避免报警装置的频繁动作而设置的一个报警不灵敏区;<br> 木系列产品的戰认回差为± 1 个显示单位。报警回差是针对位式控制而 本系列产品的默认回差为±1个显示单位。报警回差是针对位式控制而言,

 对 PID 控制没有影响 。<br>例如: 假定位式控制报警方式为上限报警, 报警值为 100℃, 回差值为 5, 温<br>第一次 1.1 多 1.01℃,叶一切数公中户斗、引度下路到 01℃,叶一切数公中 度上升到 105℃时,报警输出启动,温度下降到 95℃时,报警输出<br>\*E 关闭。

#### ■ Ido、IuP: 设定模拟信号变送输出量程

- 11 远程变送输出与仪表测量值对应值
- 远程变送输出时,确定变送输出与仪表测量值对应值 <sup>1</sup>) 例:输出信号为DC. 4~20mA,若仪表显示值为-50.0 时输出4mA、仪表显 示值为 200.0 时输出 20 m A 时, 则应设置模拟信号输出下限 I d o =-50.0、

输出上限Ⅰup=200.0; 则变送输出值与显示值形成一一对应的线性<br>兰系 即复 △温密上概左 △古塞集后之对定 关系,即每一个温度点都有一个电流值与之对应。

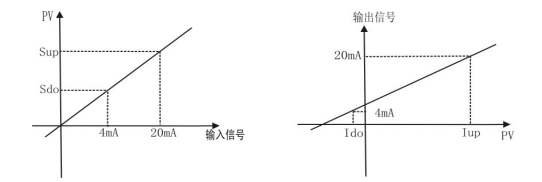

### - Cob :通讯开关

#### Adr :通讯地址

- | ① 仪表 换,通过计算机可实现对仪表的各项操作。除用户自行开发的各种软 件外, 我公司提供针对 CTM 类仪表的监控采集软件, 能实时采集<br>CTM 米仪表的名称数据,流续限验,记录数据,共可译过实时曲 CTM 类仪表的各种数据,连续跟踪、记录数据,并可通过实时曲 线、历史曲线、历史数据查询、生成报表等功能帮助用户对数据进行分析。<br>注:由于计算机一般采用
- 由于计算机一般采用 RS232 接口,所以在计算机和仪表之间要加<br>一个 RS232C/RS485 转换器

一个 RS232C/RS485 转换器<br>仪表与计算机连接完成后,要先打开通讯开关 Cob (Cob=1 时), 仪表通<br>只为全要提供送。 做后大的走过退置强调地过了离过的体的地址进行 讯端口才会有数据传送,然后在仪表内设置通讯地址(通讯软件的地址要与仪表内地址一致)。

#### - PIn :打印时间间隔

打印时间间隔以分钟为单位,设置范围 1~9999。<br>/////// 例如: 要求每隔

注: 仪表打印可以配接打印附加器使用, 不但可以打印时间和测量值, 还具有 文字打印和曲线打印功能。

7.异常显示

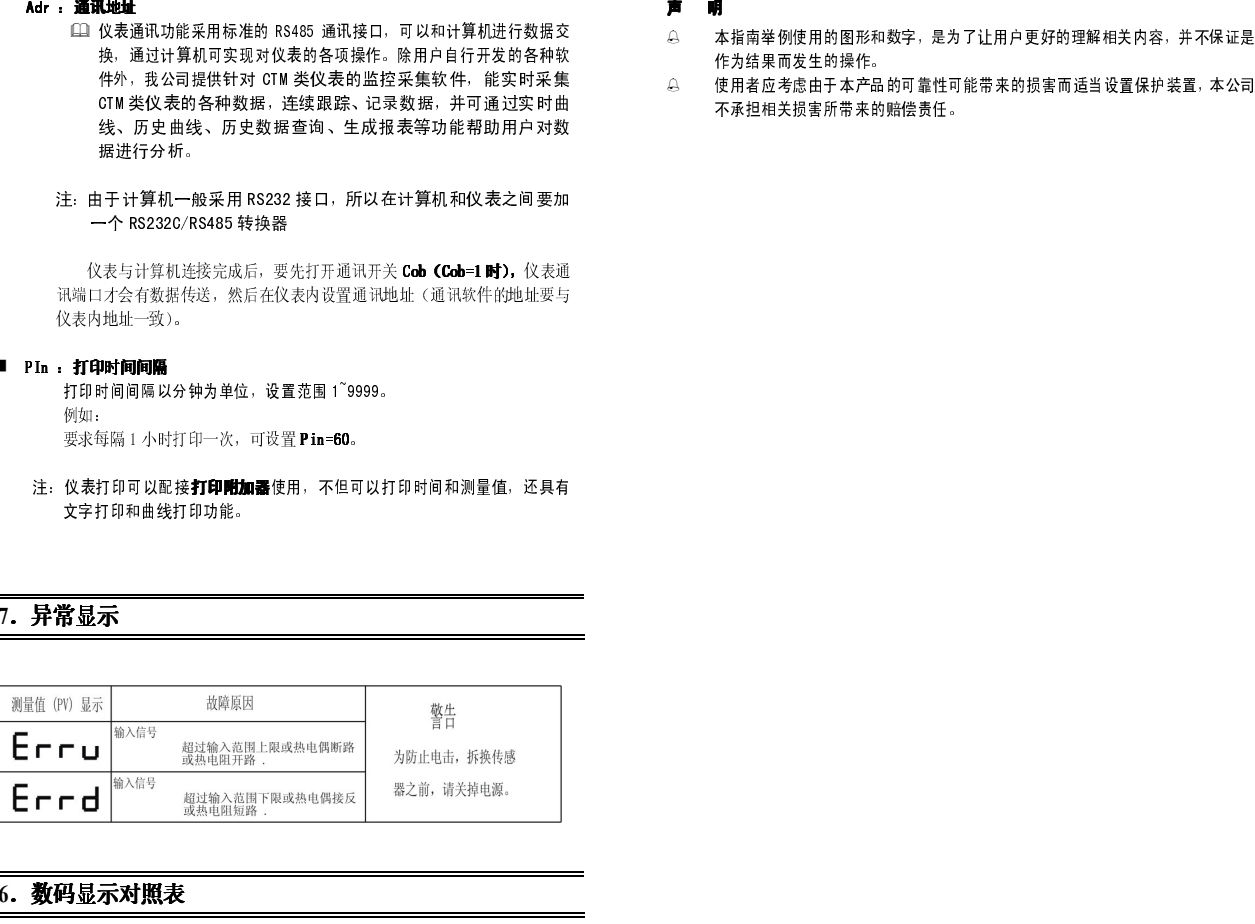

6.数码显示对照表

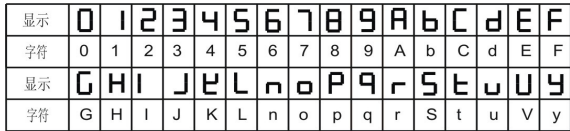

- 
-